# *Общие требования к выполнению лабораторных работ по программированию*

## *Программа работы*

- 1. Работа выполняется с использованием программы Visual Studio (лицензия ТПУ) и NotePad или NotePad++ (бесплатная лицензия). Вместо NotePad и NotePad++ можно использовать стандартный Блокнот ОС Windows.
- 2. Пишется исходный код в указанной в работе программе. Для случая работ в Visual Studio студент самостоятельно компилирует файл. На проверку, помимо отчета с описанием работы созданного приложения, присылается exe-файл. Для случая написания кода для микроконтроллера, студентом предоставляется только текстовый файл с исходным кодом. Компиляция и программирование микроконтроллера осуществляется преподавателем.
- 3. Все лабораторные проекты будут выполняться на микроконтроллере STM32F429IIT6.

#### *Требования к отчёту по работе*

Отчет по лабораторной работе должен содержать:

- 1. Титульный лист.
- 2. Цель работы.
- 3. Этапы выполнения работы.
- 4. Результаты исследований в виде таблиц и графиков с пояснениями к ним.
- 5. Выводы по работе, в которых должен содержаться детальный анализ полученных результатов и их интерпретация.

Лабораторная работа № 5. Разработка программы на языке Си, реализующей автоматический регулятор возбуждения, с графическим редактором.

### Задание на работу

Написать программный код на языке Си, реализующий работу модели  $1.$ АРВ ПД (рисунок ЛР 5.1). Для написания кода необходимо использовать Visual Studio версии 2010 или выше.

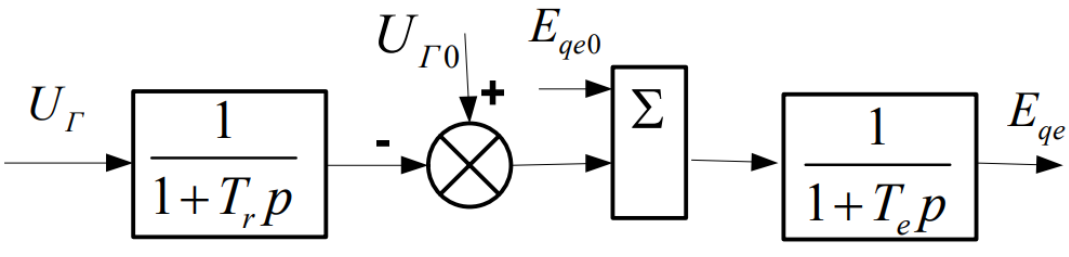

Рисунок ЛР 5.1 - Схема АРВ ПД

где  $T_r = 0.02$ ;  $T_e = 0.1$ 

Расчет передаточной функции:

$$
\frac{U_{\text{max}}}{U_{\text{ex}}} = \frac{1}{1 + 0.02 \cdot p} \qquad \qquad U_{\text{max}} = (U_{\text{ex}} - U_{\text{max}}) \cdot \left[ \frac{1}{0.02} \cdot dt \right]
$$

- С использованием стандартных приборов (textbox, buttons и др.) Visual 2. Studio создать графическую оболочку в окне Конструктора.
- сигнал. Формула определения мгновенных значений: 3. Входной  $u_r = U_{\text{HOM}}$ ·sin(314·t + 10); для действующих значений  $U_r = u_r / \sqrt{2}$ .  $U_{\text{HOM}} = 10$  $K\overline{B}$ .
- Далее изменяется уставка АРВ (U<sub>r0</sub>) в пределах 2-5% от исходного  $\overline{4}$ . значения, равного номинальному значению. Рекомендуемый шаг 1%.

## Наблюдаемые параметры

- 1. Напряжение на выходе системы APB в виде таблицы (или в виде осциллограммы, есть возможность это сделать).
- 2. Если данные из Visual Studio получены в виде таблицы, то необходимо осциллограммы формат перевести  $\overline{HX}$  $\mathbf{B}$  $\mathbf{c}$ использованием дополнительной программы, например Microsoft Excel.